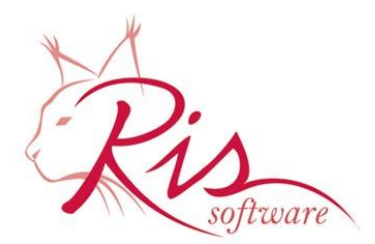

 $RISd.o.o.$ Address: Pilepcic 10, 51215 Kastav, Croatia Phone: +385 51 687 500, Fax:+385 51 687 501 e-mail: info@ris.hr, web: http://www.ris.hr

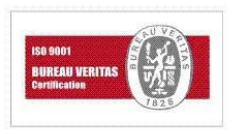

Last Update: August 2015

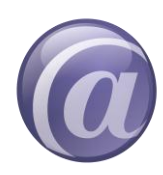

## Thin@ Product Activation Instructions

## *Restrictions of Thin@ applications running on Unregistered Thin@ Servers*

To assist you with transitioning your Clarion applications to Thin@, your applications will run for a maximum of 5 minutes on Unregistered Thin@ Servers. After that your session will be disconnected.

## *Thin@ Server Registration Process*

Each server on which you will deploy your Thin@ applications must be registered to become fully functional. In order to register a Thin@ Server you have to follow the steps of the Thin@ Server Registration Process.

- 1. [Buy](http://www.thinetsolution.com/basket.php) a Thin@ Server License
- 2. Visit the [Thin@ Server Activation](http://www.thinetsolution.com/activate.php) page (available from your account on our website)
- 3. After downloading and installing the Thin@ server side components on each server, open the **Thin@ NetManager** application which handles the registration process (must be installed on each server).
- 4. Follow the instructions below

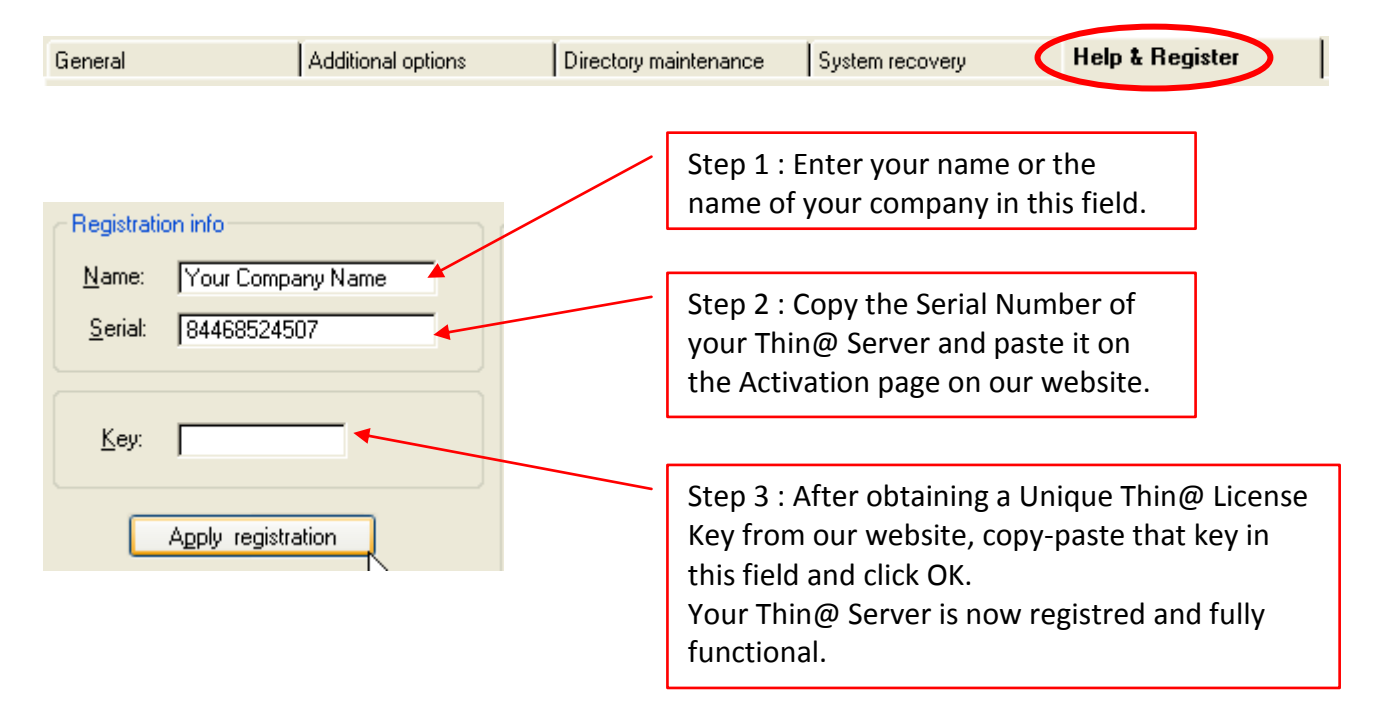